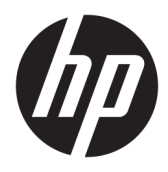

Kullanıcı Kılavuzu

© Copyrčght 2017 HP Development Company, L.P.

Chrome ve Google Cloud Print, Google Inc. ticari markalarıdır.

Bu belgede yer alan bilgiler önceden bildirilmeden değiştirilebilir. HP ürünleri ve hizmetlerine iliskin garantiler, bu ürünler ve hizmetlerle birlikte gelen açık garanti beyanlarında belirtilmiştir. Bu belgede yer alan hiçbir ifade ek garanti oluşturacak şeklinde yorumlanmamalıdır. HP, işbu belgede yer alan teknik hatalardan veya yazım hatalarından ya da eksikliklerden sorumlu tutulamaz.

İkinci Basım: Mayıs 2017

Birinci Basım: Nisan 2017

Belge Parça Numarası: 923665-142

#### Ürün bildirimi

Bu kılavuzda çoğu modelde ortak olan özellikler anlatılmaktadır. Bazı özellikler bilgisayarınızda olmayabilir.

#### **Yazılım şartları**

Bu bilgisayara önceden yüklenmiş herhangi bir yazılım ürününü yükleyerek, kopyalayarak, indirerek veya herhangi bir şekilde kullanarak, HP Son Kullanıcı Lisans Sözleşmesi'nin (EULA) şartlarına tabi olmayı kabul etmiş sayılırsınız. Bu lisans şartlarını kabul etmiyorsanız, yapacağınız tek şey, satıcınızın geri ödeme politikasına tabi olmak üzere, kullanılmamış ürünün tamamını (donanım ve yazılım) tam geri ödeme almak için 14 gün içinde iade etmektir.

Daha fazla bilgi almak veya bilgisayarın bedelinin tamamen iadesini talep etmek için lütfen satıcınıza başvurun.

## **Güvenlik uyarısı bildirimi**

**A UYARI!** Isı nedeniyle yaralanma veya bilgisayarın aşırı ısınma ihtimalini azaltmak için, bilgisayarı doğrudan dizinize koymayın veya bilgisayarın hava deliklerini kapatmayın. Bilgisayarı yalnızca sağlam ve düz bir yüzeyde kullanın. Bilgisayarın yanında duran yazıcı gibi başka sert bir yüzeyin veya yastık, halı ya da giysi gibi yumuşak yüzeylerin hava akımını engellememesine dikkat edin. Ayrıca, AC adaptörünün çalışma sırasında cilde veya yastık, halı ya da kumaş gibi yumuşak bir yüzeye temas etmesini önleyin. Bilgisayar ve AC adaptörü, International Standard for Safety of Information Technology Equipment (IEC 60950) (Bilgi Teknolojisi Donanımlarının Güvenliği için Uluslararası Standart) tarafından kullanıcının temas edeceği yüzeylerin sıcaklıkları için konan sınırlara uygundur.

# *içindekiler*

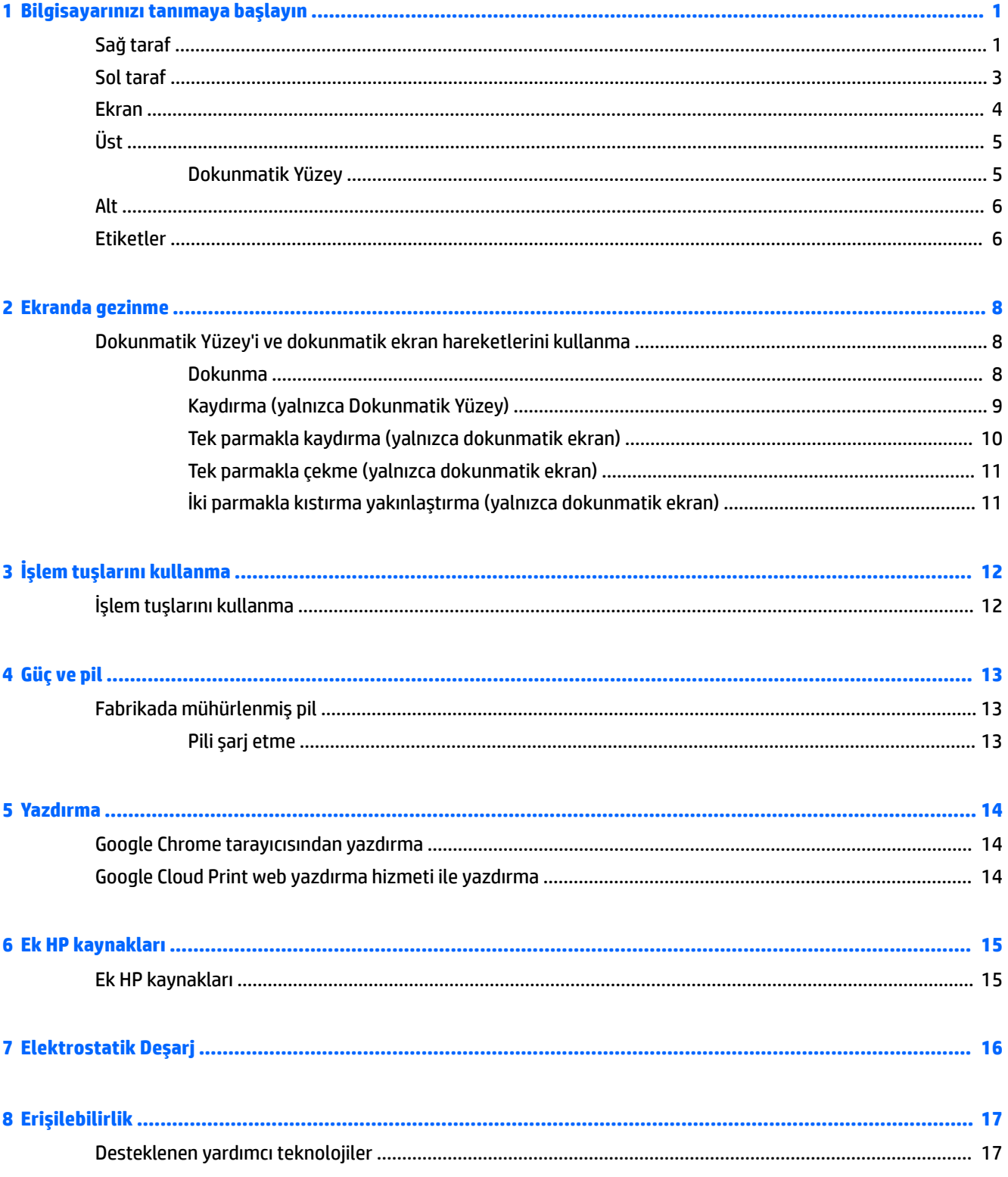

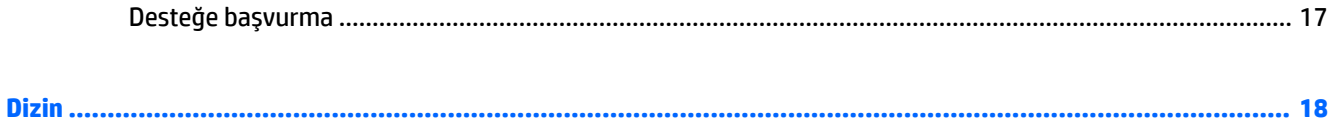

## <span id="page-6-0"></span>**1 %člgčsayarınızı tanımaya başlayın**

## **Sağ taraf**

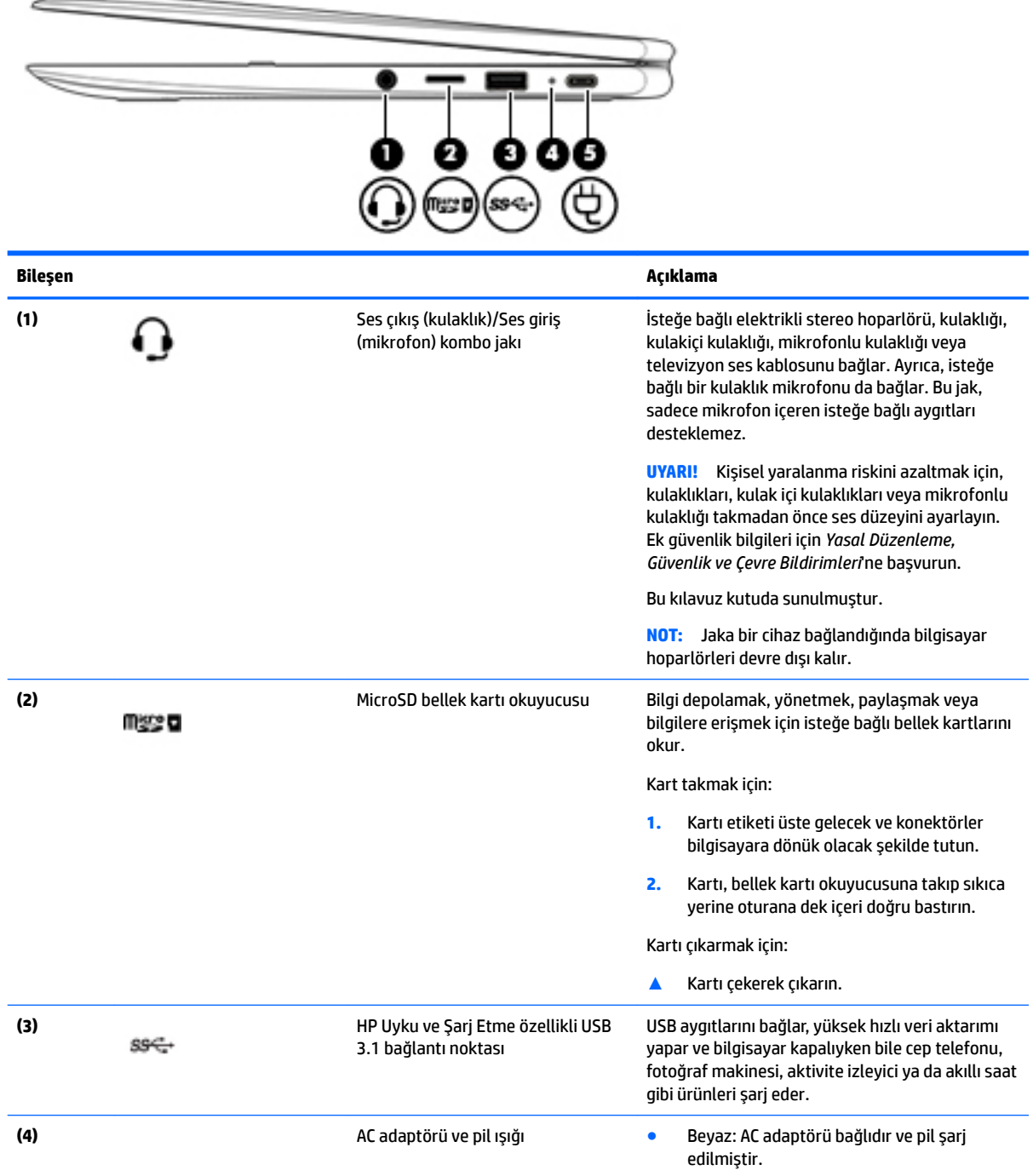

<span id="page-7-0"></span>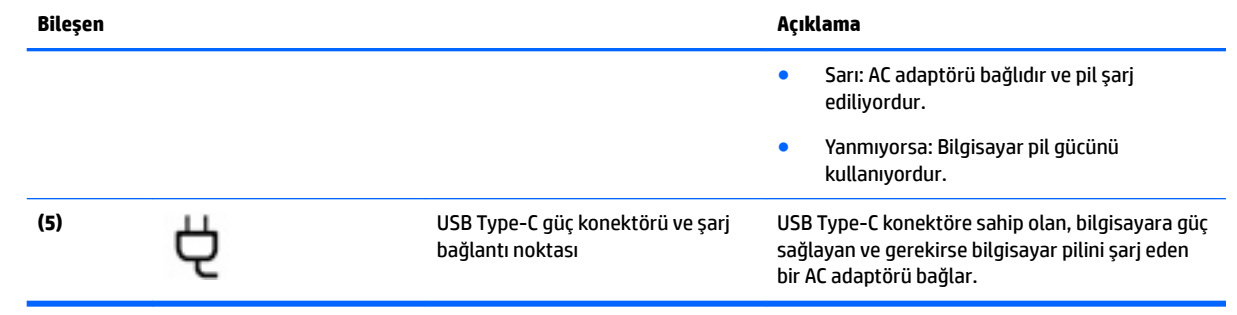

## <span id="page-8-0"></span>**Sol taraf**

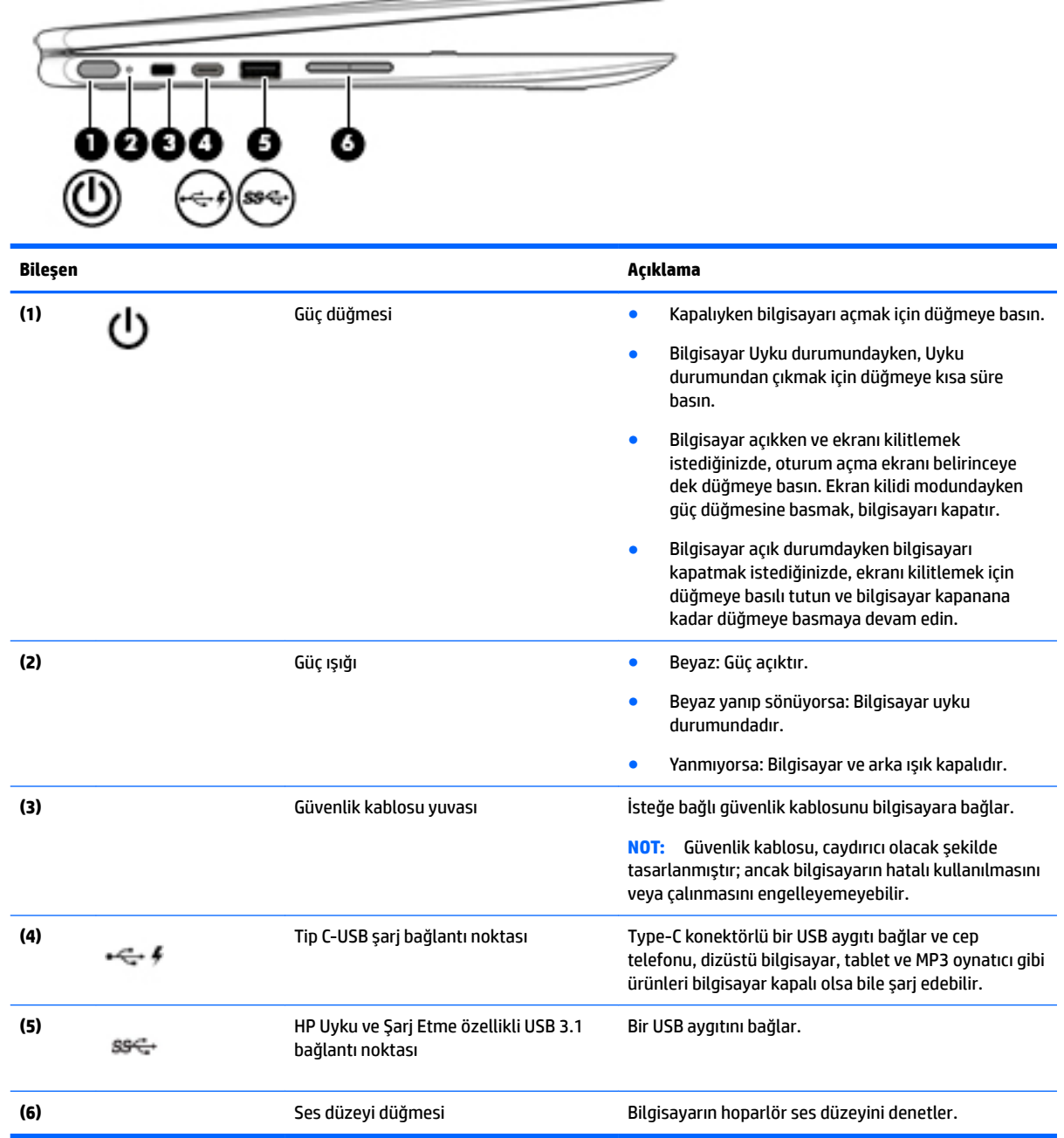

 $\overline{\phantom{0}}$ 

## <span id="page-9-0"></span>**Ekran**

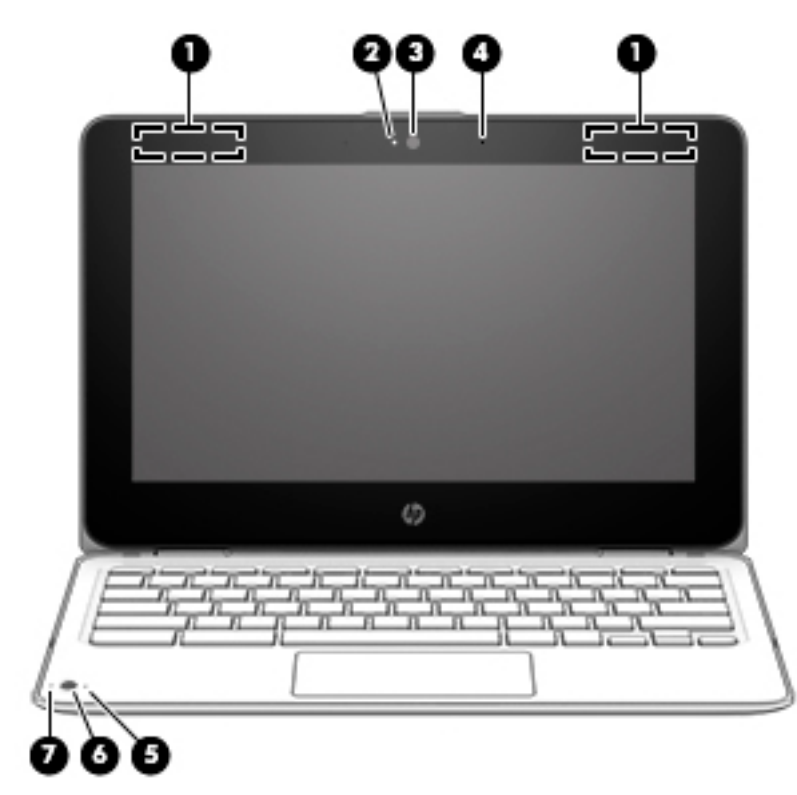

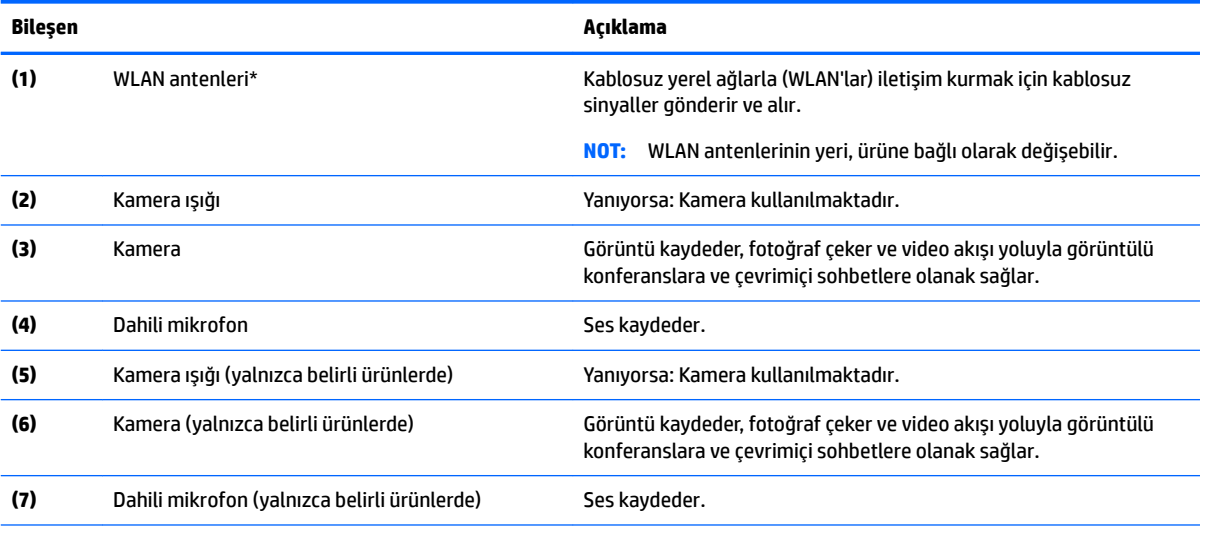

\* Antenler bilgisayarın dışından görünür değildir ve anten yeri değişiklik gösterir. En iyi iletimi sağlamak için antenlerin yakın çevresinde engel bulunmamasına dikkat edin.

Kablosuz yasal düzenleme bildirimlerini görmek için, *Yasal Düzenleme, Güvenlik ve Çevre Bildirimleri*'nin ülkenizle veya bölgenizle ilgili bölümüne bakın.

Bu kılavuz kutuda sunulmuştur.

## <span id="page-10-0"></span>**Üst**

## **Dokunmatik Yüzey**

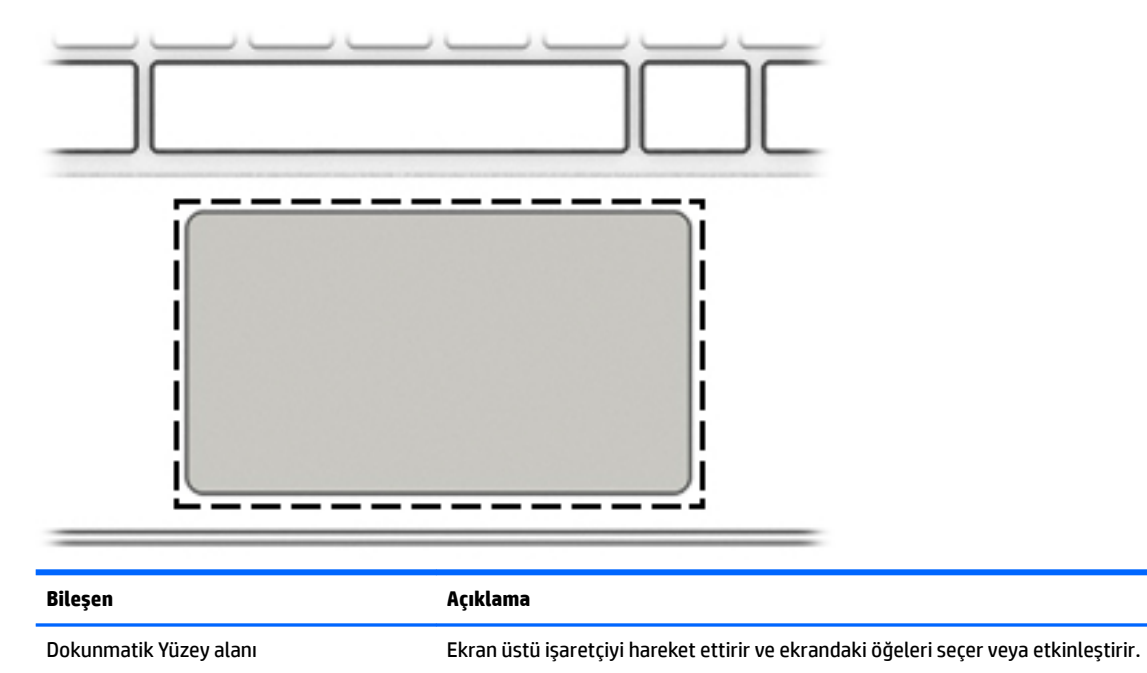

[kullanma, sayfa 8](#page-13-0).

NOT: Daha fazla bilgi için bkz. Dokunmatik Yüzey'i ve dokunmatik ekran hareketlerini

<span id="page-11-0"></span>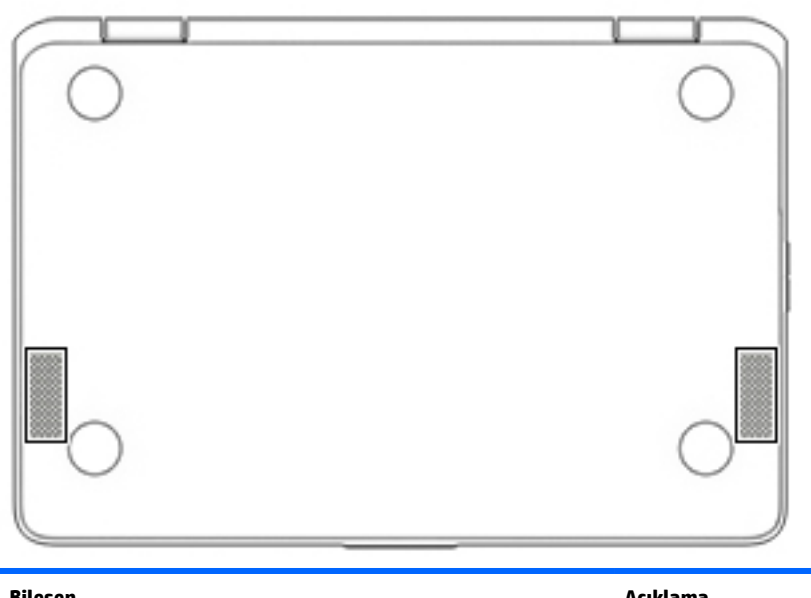

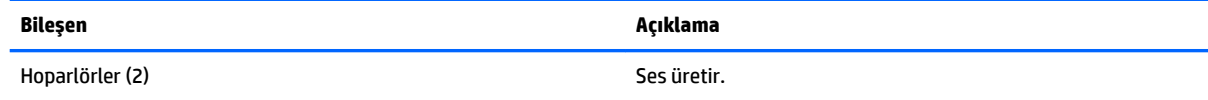

## **Etčketler**

Bilgisayara yapıştırılan etiketler, sistem sorunlarını giderirken veya bilgisayarla uluslararası seyahat ederken gerek duyabileceğiniz bilgileri sağlar.

**Ü** öNEMLİ: Bu bölümde bahsedilen tüm etiketler, bilgisayarın altına yapıştırılmıştır.

● Servis etiketi—Bilgisayarınızı tanımlayan önemli bilgiler sağlar. Destek ekibinden yardım istediğinizde, seri numarasının yanı sıra muhtemelen ürün numarasını veya model numarasını söylemeniz istenecektir. Destek ekibiyle irtibat kurmadan önce bu numaraları bulun.

Servis etiketiniz, aşağıdaki örneklerden birine benzer. Bilgisayarınızdaki servis etiketine en çok benzeyen resme başvurun.

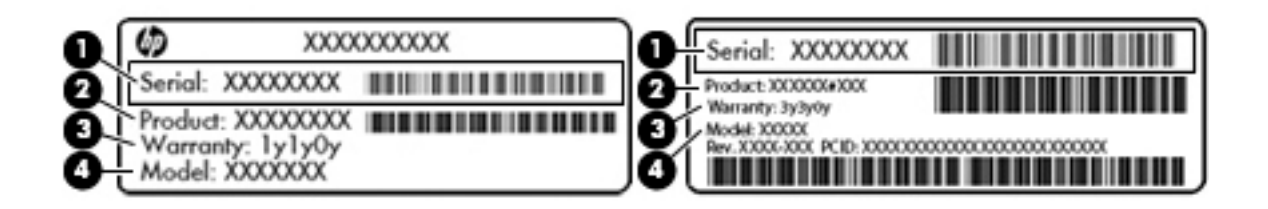

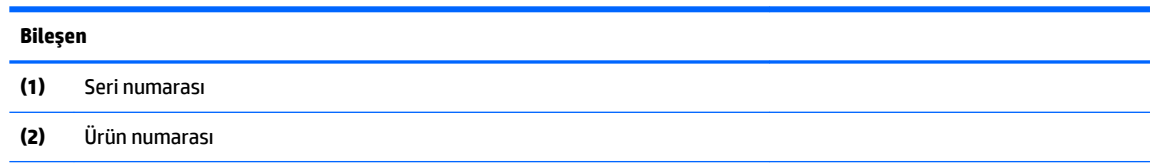

#### <span id="page-12-0"></span>**%čleĻen**

**(3)** Garanti süresi

**(4)** Model numarası (yalnızca belirli ürünlerde)

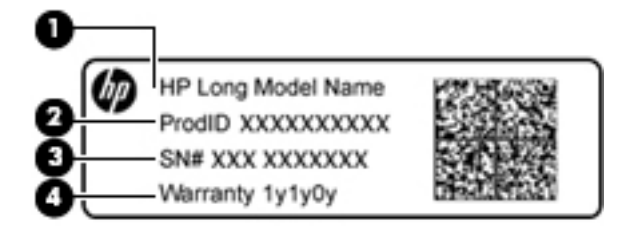

#### **Bileşen**

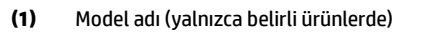

- **(2)** Ürün numarası
- (3) Seri numarası
- **(4)** Garanti süresi
- Yasal düzenleme etiket(ler)i—Bilgisayarla ilgili yasal düzenleme bilgilerini sağlar.
- Kablosuz sertifikası etiket(ler)i—İsteğe bağlı olarak kullanılabilecek kablosuz aygıtlarla ilgili bilgileri ve aygıtın kullanımının onaylandığı ülke veya bölgeler için onay işaretlerini sağlar.

## <span id="page-13-0"></span>**2 Ekranda gezinme**

Ekranda aşağıdaki yöntemlerle gezinebilirsiniz:

- · Dokunma hareketlerini doğrudan bilgisayar ekranında kullanarak (yalnızca belirli ürünlerde).
- Dokunma hareketlerini Dokunmatik Yüzey üzerinde kullanarak
- Bilgisayar için sunulan sayısallaştırıcı film içeren isteğe bağlı kalemi kullanarak. Bilgisayarınızla birlikte bir kalem sunulmuşsa, kalemle birlikte verilen belgelere başvurun.

## **Dokunmatik Yüzey'i ve dokunmatik ekran hareketlerini kullanma**

Dokunmatik Yüzey, parmaklarınızın masaüstündeki öğelere dokunmasına ve bunları yönetmesine imkan veren çeşitli hareketleri destekler. Bir dokunmatik yüzeyde gezinmek için (yalnızca belirli ürünlerde) ekrana doğrudan bu bölümde açıklanan hareketleri kullanarak dokunun.

### **Dokunma**

Seçim yapmak için, Dokunmatik Yüzey alanına veya dokunmatik ekrana tek parmağınızla dokunun.

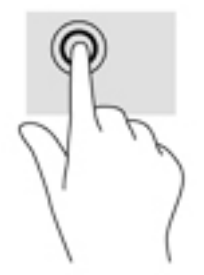

Bağlama duyarlı menüyü görüntülemek için iki parmağınızla Dokunmatik Yüzey alanına veya dokunmatik ekrana dokunun.

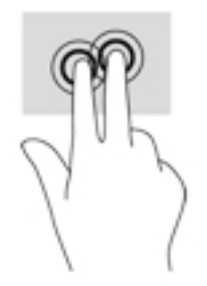

## <span id="page-14-0"></span>**Kaydırma (yalnızca Dokunmatik Yüzey)**

Kaydırma, bir sayfa ya da resimde yukarı, aşağı veya yanlara doğru hareket ederken yararlıdır. İki parmakla sola veya sağa kaydırma yapmak, iki yanda daha görüntülenebilecek içerik varsa ekranda kaydırma yapacak veya web tarayıcısı geçmişinde ileri geri gidecektir.

Kaydırma yapmak için, Dokunmatik Yüzey'e iki parmağınızı hafifçe ayrık vaziyette yerleştirin, sonra da parmaklarınızı yukarı, aşağı, sola ya da sağa doğru sürükleyin.

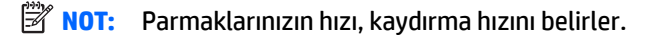

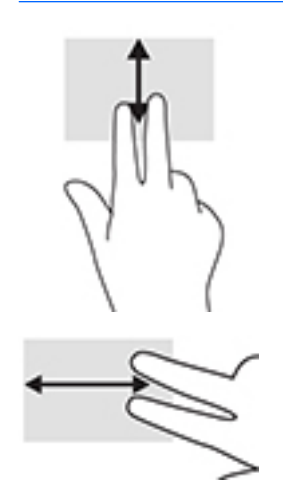

Chrome'da sekmeler arasında gezinmek için, üç parmağınızı Dokunmatik Yüzey'de sola veya sağa kaydırın.

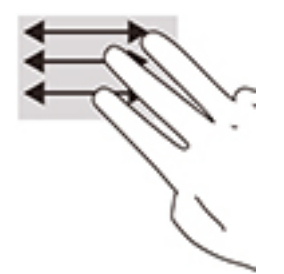

## <span id="page-15-0"></span>**Tek parmakla kaydırma (yalnızca dokunmatik ekran)**

Tek parmakla sola ya da sağa kaydırma hareketi, web tarayıcısı geçmişinde geri ya da ileri hareket etmenize olanak verir.

Kaydırmak için, dokunmatik ekrana parmaklarınızı yerleştirdikten sonra parmaklarınızla ekran üzerinde sola ya da sağa kaydırma hareketini yapın.

**NOT:** Parmaklarınızın hızı, kaydırma hızını belirler.

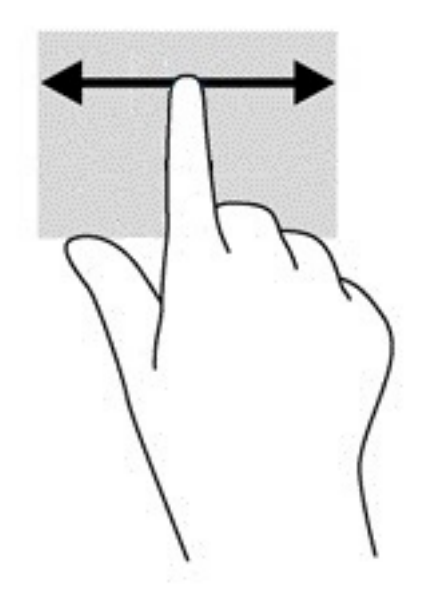

## <span id="page-16-0"></span>**Tek parmakla çekme (yalnızca dokunmatik ekran)**

Tek parmakla yukarı çekme hareketi, rafınızı gizlemenizi ya da görüntülemenizi sağlar. Sık kullanılan uygulamaların kısayolları rafta bulunur, böylece bu uygulamaları kolayca bulabilirsiniz.

Çekmek için, parmağınızı ekranın alt tarafında yerleştirip parmağınızı kısa bir mesafede hızla yukarı kaydırdıktan sonra kaldırın.

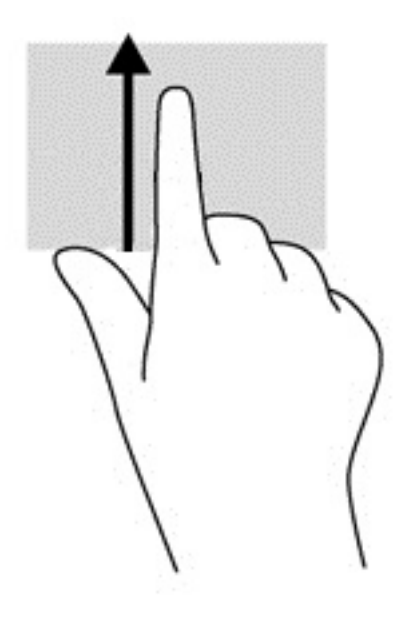

### **İki parmakla kıstırma yakınlaştırma (yalnızca dokunmatik ekran)**

İki parmakla kıstırma yakınlaştırma hareketini kullanarak resim veya metinleri yakınlaştırın veya uzaklaştırın.

- · İki parmağınızı aralıklı olarak dokunmatik ekrana yerleştirip ardından birbirine yaklaştırarak uzaklaştırma yapın.
- İki parmağınızı bitişik olarak dokunmatik ekrana yerleştirip ardından birbirinden uzaklaştırarak yakınlaştırma yapın.

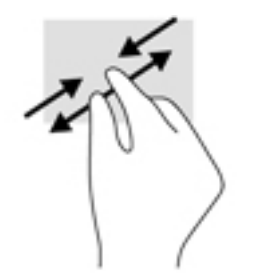

## <span id="page-17-0"></span>**3 İşlem tuşlarını kullanma**

## **İşlem tuşlarını kullanma**

İşlem tuşları ve klavye kısayolları hakkında daha fazla bilgi için bkz. [https://support.google.com/](https://support.google.com/chromebook/answer/183101) [chromebook/answer/183101](https://support.google.com/chromebook/answer/183101)</u>. Sayfanın alt kısmından dilinizi seçin.

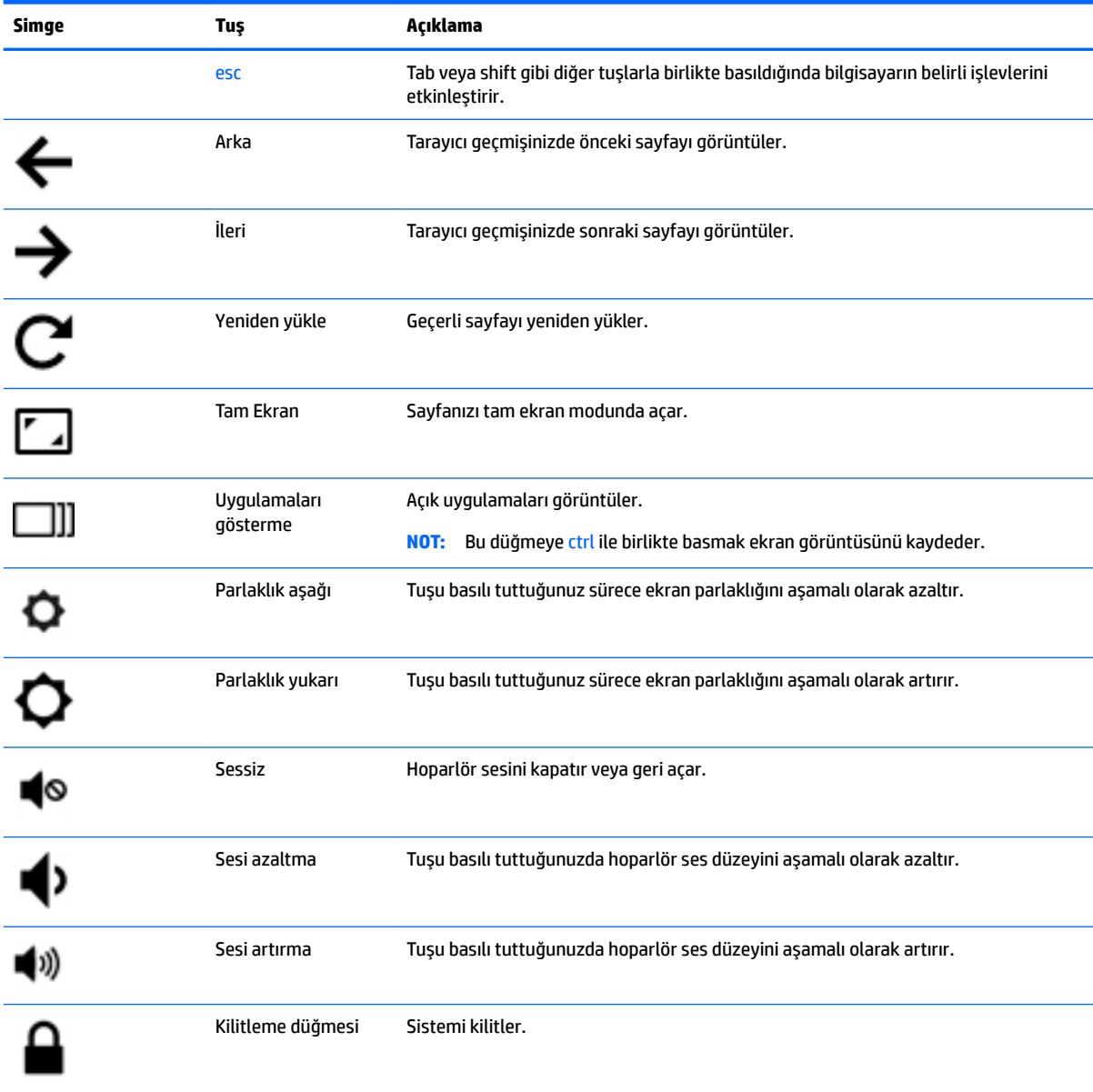

## <span id="page-18-0"></span>**4 Güç ve pil**

## **Fabrikada mühürlenmiş pil**

Bu üründeki pil[ler] kullanıcıların kendisi tarafından kolayca değiştirilemez. Pilin çıkarılması veya değiştirilmesi, garanti kapsamınızı etkileyebilir. Pil artık şarj tutmuyorsa, desteğe başvurun. Bir pil kullanım ömrünü tamamladığında, pili genel ev atıkları ile birlikte atmayın. Pili elden çıkarmak için, bölgenizdeki yerel yasaları ve düzenlemeleri izleyin.

### **Pili şarj etme**

- 1. Güç adaptörünü bilgisayara bağlayın.
- 2. AC adaptörü ışığını kontrol ederek pilin şarj olduğunu doğrulayın. Bu ışık, bilgisayarın sol tarafında, güç konektörünün yanında yer alır.

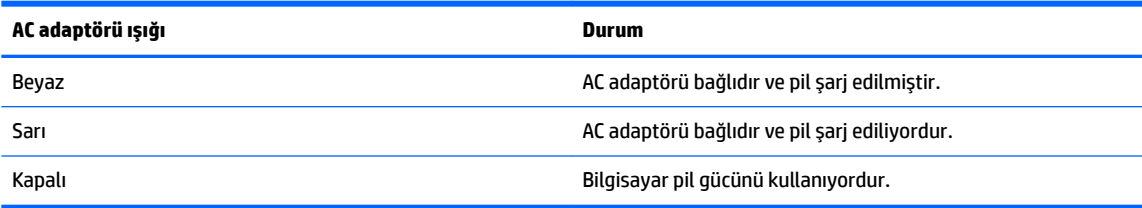

**3.** Pil şarj olurken, AC adaptörünü AC adaptörü ışığı beyaza dönene kadar bağlı tutun.

## <span id="page-19-0"></span>**5 Yazdırma**

Bilgisayarınızdan yazdırmak için aşağıdaki yöntemlerden birini kullanın:

- Google Chrome™ tarayıcısından yazdırın
- Google Cloud<sup>™</sup> Print web yazdırma hizmeti ile yazdırın

**WOT:** Chrome için HP Print kullanıyorsanız, yazıcı Google Cloud Print'e kaydedilemez.

## **Google Chrome tarayıcısından yazdırma**

Google Chrome tarayıcısından yazdırmak için, Chrome için HP Print uygulamasını kullanın. Chrome için HP Print uygulamasını Chrome Web Mağazası'ndan yükleyebilirsiniz. Daha fazla bilgi için, HP web sitesine bakın.

- 1. <http://support.hp.com/us-en/document/c04683559?openCLC=true> adresine gidin.
- **2.** Ülkenizi seçin.
- **3.** Dilinizi seçin ve ardından ekrandaki yönergeleri izleyin.

## **Google Cloud 3rčnt web yazdırma hčzmetč čle yazdırma**

Google Cloud Print web yazdırma hizmeti, belge ve fotoğrafları güvenli biçimde bilgisayarınızdan yazdırmanızı sağlayan ücretsiz bir hizmettir. Google Cloud Print'i kullanmak için ön koşullar ve kullanma adımları hakkında bilgi için HP web sitesine bakın.

- 1. <http://support.hp.com/us-en/document/c02817255?openCLC=true> adresine gidin.
- **2.** Ülkenizi seçin.
- **3.** Dilinizi seçin ve ardından ekrandaki yönergeleri izleyin.

## <span id="page-20-0"></span>**6 Ek HP kaynakları**

## **Ek HP kaynakları**

Ürünle ilgili ayrıntıları, kullanıma ilişkin bilgileri ve daha fazlasını sağlayan kaynakları bulmak için bu tabloyu kullanın.

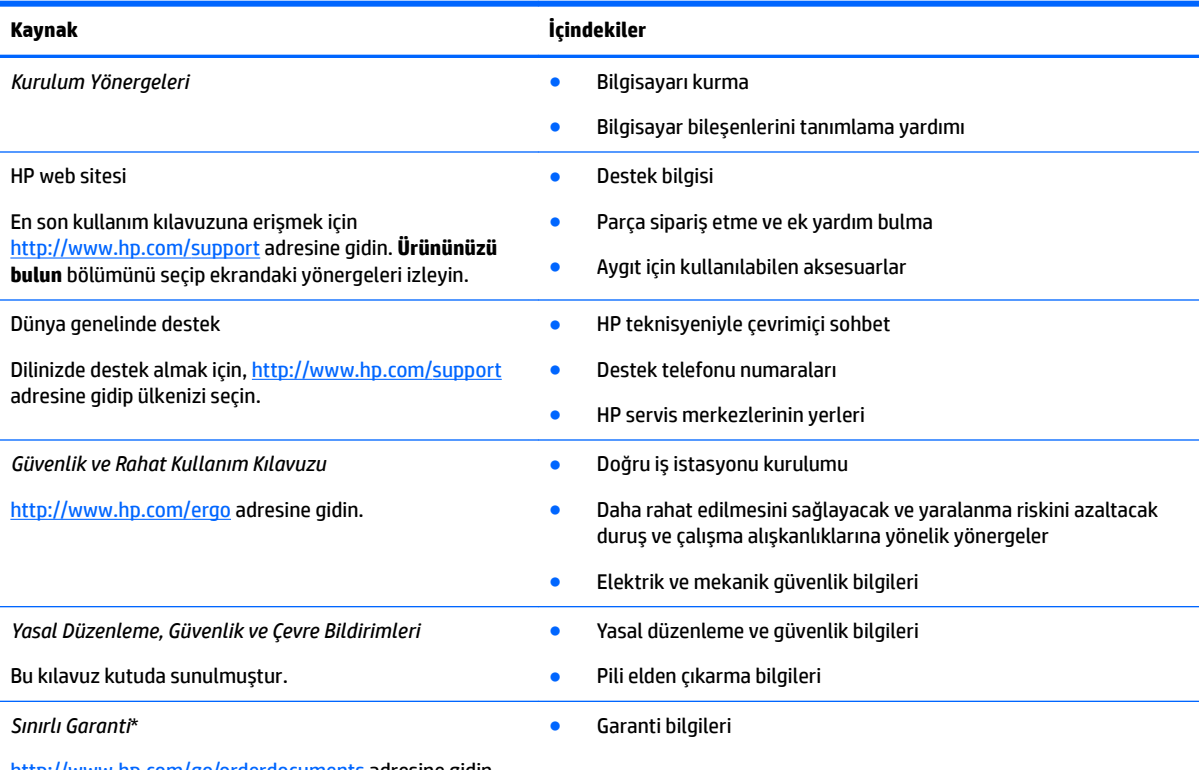

<http://www.hp.com/go/orderdocuments> adresine gidin.

\*HP Sınırlı Garantisi'ni ürününüzle birlikte verilen kullanım kılavuzları arasında ve/veya kutuda sunulan CD veya DVD'de bulabilirsiniz. HP, bazı ülkelerde veya bölgelerde, kutuya basılı bir garanti eklemiş olabilir. Garantinin basılı biçimde verilmediği ülkelerde veya bölgelerde, <http://www.hp.com/go/orderdocuments> adresinden bir kopya isteyebilirsiniz. Asya Pasifik bölgesinde satın alınan ürünler için POD, PO Box 161, Kitchener Road Post Office, Singapore 912006 adresinden HP'ye yazabilirsiniz. Ürününüzün adını, adınızı, telefon numaranızı ve posta adresinizi belirtin.

## <span id="page-21-0"></span>**7 Elektrostatik Deşarj**

Elektrostatik deşarj, iki nesne birbirine temas ettiğinde statik elektriğin boşalmasıdır (örneğin, halıda yürüdükten sonra metal bir kapı koluna dokunduğunuzda aldığınız şok).

Parmaklardaki veya diğer elektrostatik iletkenlerdeki statik elektriğin deşarj olması, elektronik bileşenlere zarar verebilir.

Bilgisayarın veya sürücülerin hasar görmesini veya veri kaybı yaşanmasını önlemek için aşağıdaki önlemleri alın:

- Cıkarma veya takma yönergeleri sizi bilgisayarı fişten çekmeye yönlendiriyorsa, öncelikle düzgün topraklama yapıldığından emin olun.
- · Takmaya hazır olana dek, bileşenleri elektrostatik korumalı muhafazalarında tutun.
- Uçlara, kablolara ve devrelere dokunmayın. Elektronik bileşenlerle mümkün olan en az şekilde temas edin.
- Manyetik olmayan aletler kullanın.
- Bir bileşeni elinize almadan önce, boyasız metal yüzeyine dokunarak statik elektriği boşaltın.
- Çıkardığınız bir bileşeni statik elektriğe karşı korumalı bir kaba koyun.

## <span id="page-22-0"></span>**8 Erişilebilirlik**

HP, engelliler de dahil herkes tarafından ister tek başına isterse uygun yardımcı aygıtlar ile birlikte kullanılabilecek ürün ve hizmetler tasarlamakta, üretmekte ve pazarlamaktadır.

## **Desteklenen yardımcı teknolojiler**

HP ürünleri, işletim sistemine yardımcı nitelikteki pek çok teknolojiyi destekler ve ek yardımcı teknolojilerle birlikte çalışacak şekilde yapılandırılabilir. Yardımcı özellikler hakkında daha fazla bilgi edinmek için aygıtınızdaki Arama özelliğini kullanın.

**MOT:** Belirli bir yardımcı teknoloji ürünü hakkında ek bilgi için, o ürünle ilgili olarak müşteri desteği ile iletişime geçin.

## **Desteğe başvurma**

Ürün ve hizmetlerimizin erişilebilirliğini sürekli olarak iyileştiriyoruz ve kullanıcılardan gelen geribildirimleri memnuniyetle karşılıyoruz. Bir ürünle ilgili sorununuz varsa veya size yardımcı olmuş olan erişilebilirlik özelliklerinden bahsetmek isterseniz, lütfen Pazartesi ile Cuma günleri arası saat 06.00 - 21.00 (Kuzey Amerika Sıradağlar Saati) arasında +1 (888) 259-5707 numaralı telefondan bizimle iletisime geçin. İsitme engelliyseniz veya işitme güçlüğü çekiyor ve TRS/VRS/WebCapTel kullanıyorsanız, teknik desteğe gereksiniminiz olduğunda veya erişilebilirlik konusunda sorunuz olduğunda Pazartesi ile Cuma günleri arası saat 06.00 - 21.00 (Kuzey Amerika Sıradağlar Saati) arasında +1 (877) 656-7058 numaralı telefondan bizimle iletişime geçin.

**NOT:** Destek yalnızca İngilizce dilindedir.

## <span id="page-23-0"></span>**Dizin**

### **A**

alt [7](#page-12-0)

#### **B**

bağlantı noktaları USB 3.x bağlantı noktası [3](#page-8-0) USB Type-C bağlantı noktası [1](#page-6-0) bellek kartı okuyucusu, belirleme [1](#page-6-0) bellek kartı, belirleme [1](#page-6-0) bileşenler alt [6](#page-11-0) ekran [4](#page-9-0) sağ taraf [1](#page-6-0) sol taraf [3](#page-8-0) üstteki [5](#page-10-0) bilgisayarla seyahat etme [7](#page-12-0) Bluetooth etiketi [7](#page-12-0)

#### **D**

dahili mikrofonlar, belirleme [4](#page-9-0) Destek [15](#page-20-0) Dokunmatik Yüzey alanı, belirleme [5](#page-10-0) Dokunmatik Yüzey hareketleri kaydırma [9,](#page-14-0) [10,](#page-15-0) [11](#page-16-0) Dokunmatik Yüzey kaydırma hareketi [9,](#page-14-0) [10,](#page-15-0) [11](#page-16-0) Dokunmatik Yüzey ve dokunmatik ekran hareketleri iki parmakla kıstırma yakınlaştırma [11](#page-16-0) düğmeler güç [3](#page-8-0) ses düzeyi [3](#page-8-0)

### **E**

elektrostatik deşarj [16](#page-21-0) erisilebilirlik [17](#page-22-0) etiketler Bluetooth [7](#page-12-0) kablosuz sertifikası [7](#page-12-0) seri numarası [6](#page-11-0) servis [6](#page-11-0) WLAN<sub>[7](#page-12-0)</sub> yasal düzenleme [7](#page-12-0)

#### **G**

güç düğmesi, belirleme [3](#page-8-0) Güç ışığı [3](#page-8-0) güç konektörü, belirleme [2](#page-7-0) güvenlik kablosu yuvası, belirleme [3](#page-8-0)

**H** hoparlörler, belirleme [6](#page-11-0)

### **I**

ışıklar; Güç düğmesi ve güç ışığı [3](#page-8-0)

#### **İ**

iki parmakla kıstırma yakınlaştırma Dokunmatik Yüzey ve dokunmatik ekran hareketi [11](#page-16-0) işlem tuşları [12](#page-17-0) arka [12](#page-17-0) esc [12](#page-17-0) ileri [12](#page-17-0) kilitleme düğmesi [12](#page-17-0) parlaklık aşağı [12](#page-17-0) parlaklık yukarı [12](#page-17-0) sesi artırma [12](#page-17-0) sesi azaltma [12](#page-17-0) sessiz [12](#page-17-0) tam ekran [12](#page-17-0)

#### **J** jaklar

ses çıkışı (kulaklık) [1](#page-6-0) ses girişi (mikrofon) [1](#page-6-0)

#### **K**

kablosuz sertifikası etiketi [7](#page-12-0) kamera belirleme [4](#page-9-0) kamera ışığı, belirleme [4](#page-9-0) konektör, güç [2](#page-7-0) kulaklık (ses çıkış) jakı [1](#page-6-0)

#### **M**

mikrofon (ses giriş) jakı, belirleme [1](#page-6-0)

### **S**

seri numarası [6](#page-11-0) seri numarası, bilgisayar [6](#page-11-0) servis etiketleri, yerini bulma [6](#page-11-0) ses çıkış (kulaklık) jakı, belirleme [1](#page-6-0) ses düzeyi düğmeleri [3](#page-8-0) ses giriş (mikrofon) jakı, belirleme [1](#page-6-0) Sonraki pencere [12](#page-17-0)

#### **U**

USB 3.x bağlantı noktası, belirleme [3](#page-8-0) USB Type-C, belirleme [1](#page-6-0)

### **Ü**

ürün adı ve numarası, bilgisayar [6](#page-11-0)

### **W**

WLAN antenleri, belirleme [4](#page-9-0) WLAN aygıtı [7](#page-12-0) WLAN etiketi [7](#page-12-0)

### **Y**

yasal düzenleme bilgileri kablosuz sertifikası etiketleri [7](#page-12-0) yasal düzenleme etiketi [7](#page-12-0) yazdırma [14](#page-19-0) yuvalar bellek kartı okuyucusu [1](#page-6-0) güvenlik kablosu [3](#page-8-0)